# ArcObjects VC++

#### yyi I yzbc

1 vc6 file->new, new projects ATL COM AppWizard

CustomTool

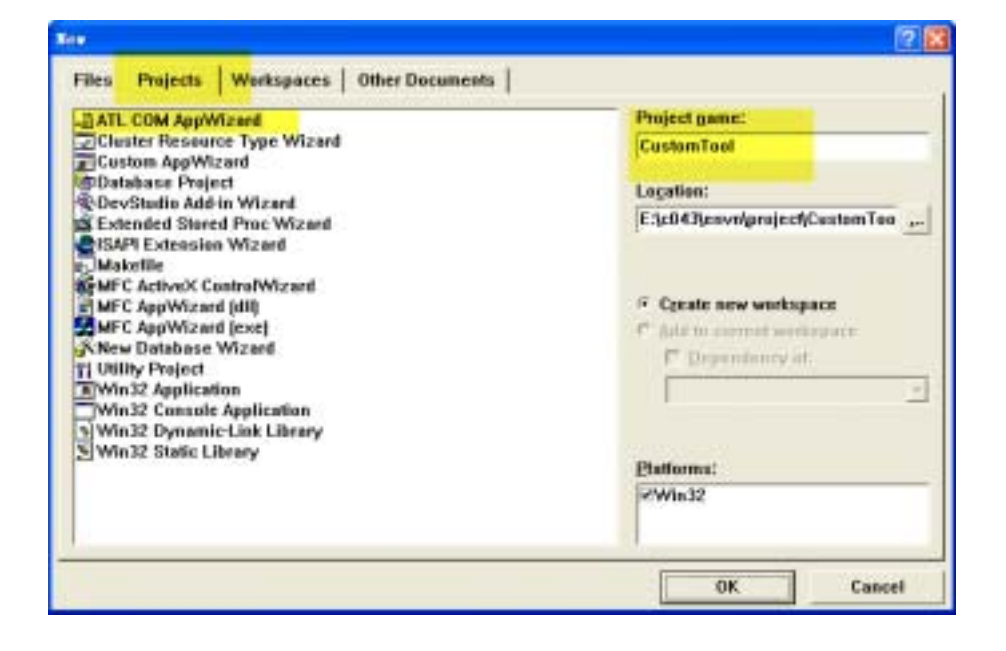

2 ok between the contraction of the MFC, support MFC

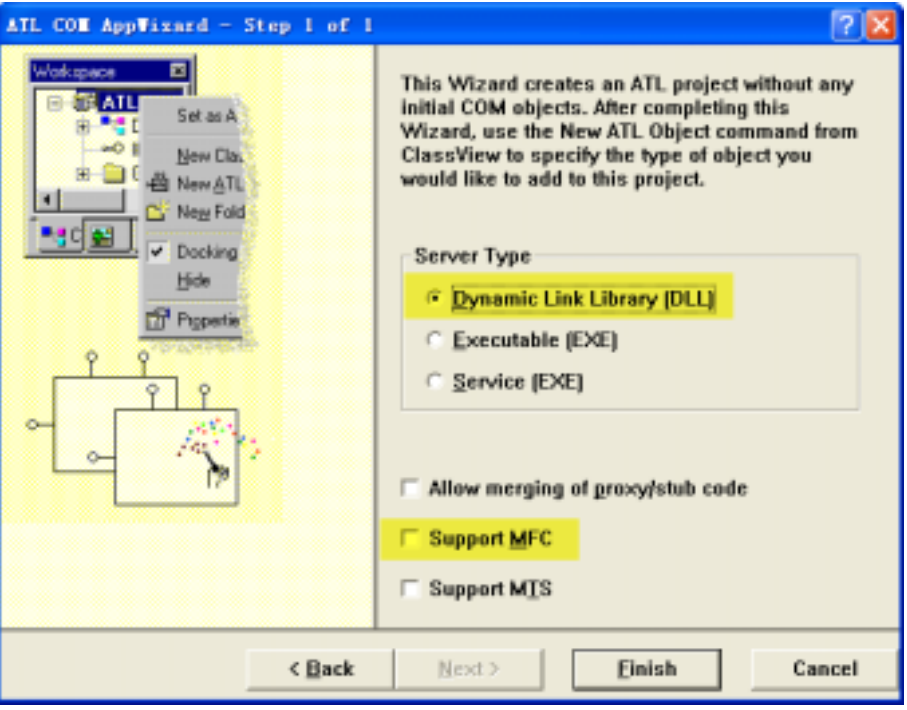

#### 3 Finish

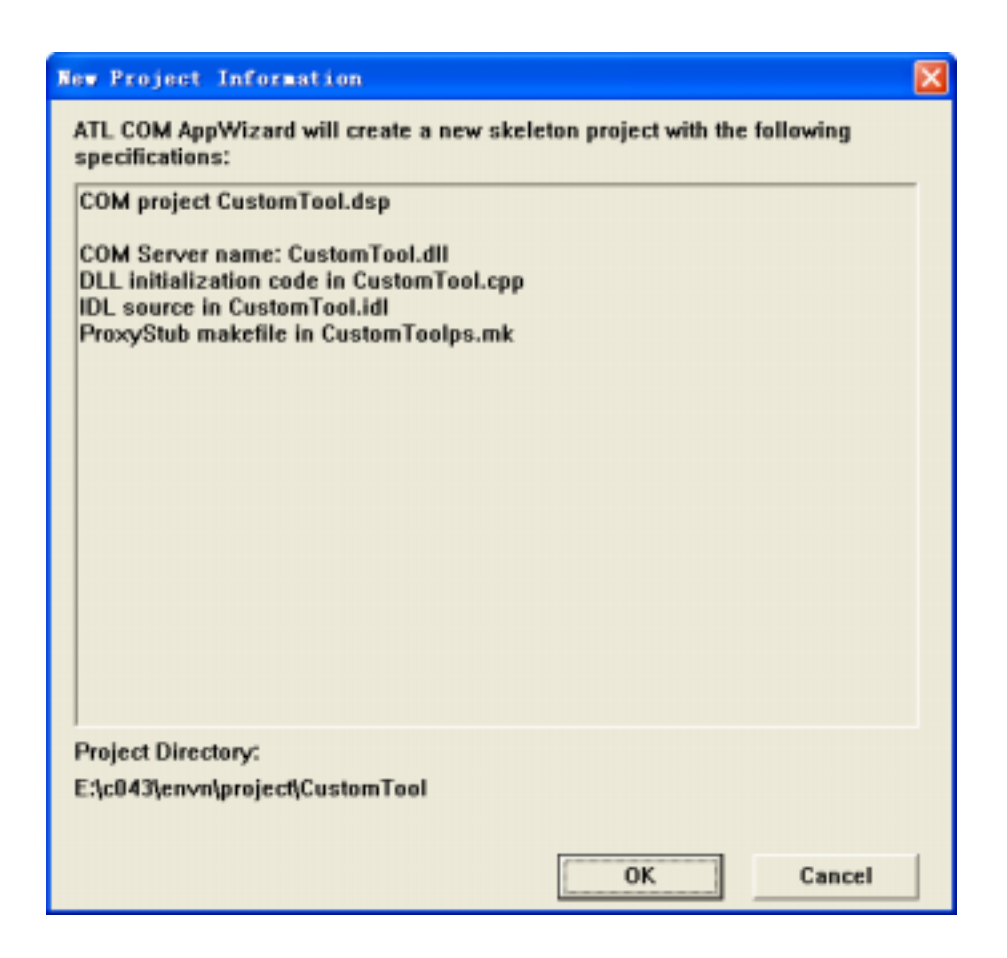

4 点击 ok

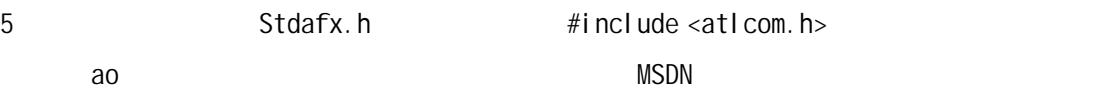

- 1. #import "c:\Program Files\ArcGIS\COM\esriSystem.olb" raw\_interfaces\_only raw\_native\_types no\_namespace named\_guids exclude("OLE\_COLOR", "OLE\_HANDLE")
- 2. #import "c:\Program Files\ArcGIS\COM\esriSystemUI.olb" raw interfaces only raw\_native\_types no\_namespace named\_guids exclude("OLE\_COLOR", "OLE\_HANDLE")
- 3. #import "c:\Program Files\ArcGIS\COM\esriGeometry.olb" raw\_interfaces\_only raw native types no namespace named guids exclude("OLE COLOR", "OLE HANDLE") rename("wkbPoint","esri\_wkbPoint") rename("wkbPolygon","esri\_wkbPolygon") rename("wkbMultiPoint","esri\_wkbMultiPoint") rename("wkbMultiPolygon","esri\_wkbMultiPolygon") rename("wkbGeometryCollection","esri\_wkbGeometryCollection") rename("wkbXDR","esri\_wkbXDR") rename("wkbNDR","esri\_wkbNDR")
- 4. #import "c:\Program Files\ArcGIS\COM\esriDisplay.olb" raw interfaces only raw native types no namespace named guids exclude("OLE COLOR", "OLE HANDLE")
- 5. #import "c:\Program Files\ArcGIS\COM\esriGeoDatabase.olb" raw\_interfaces\_only raw\_native\_types no\_namespace named\_guids exclude("OLE\_COLOR", "OLE\_HANDLE")
- 6. #import "c:\Program Files\ArcGIS\COM\esriCarto.olb" raw\_interfaces\_only raw native types no namespace named guids exclude("OLE COLOR", "OLE HANDLE")
- 7. #import "c:\Program Files\ArcGIS\COM\esriFramework.olb" raw interfaces only raw native types no namespace named guids exclude("OLE COLOR", "OLE HANDLE")
- 8. #import "c:\Program Files\ArcGIS\COM\esriGeoDatabaseUI.olb" raw\_interfaces\_only raw\_native\_types no\_namespace named\_guids exclude("OLE COLOR", "OLE HANDLE")
- 9. #import "c:\Program Files\ArcGIS\COM\esriArcMapUI.olb" raw interfaces only raw native types no namespace named guids exclude("OLE COLOR", "OLE HANDLE")
- 10. #import "c:\Program Files\ArcGIS\COM\esriDataSourcesFile.olb" raw\_interfaces\_only raw\_native\_types no\_namespace named\_guids exclude("OLE\_COLOR", "OLE\_HANDLE")

6 class View CustomTool hew ATL Object

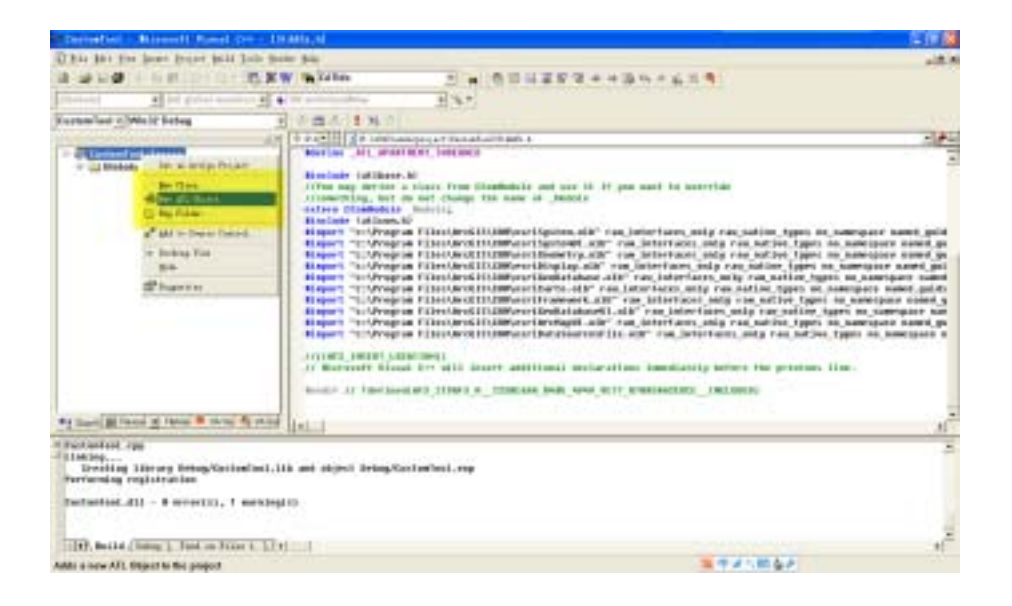

7 new ATL Object wizard simple Object

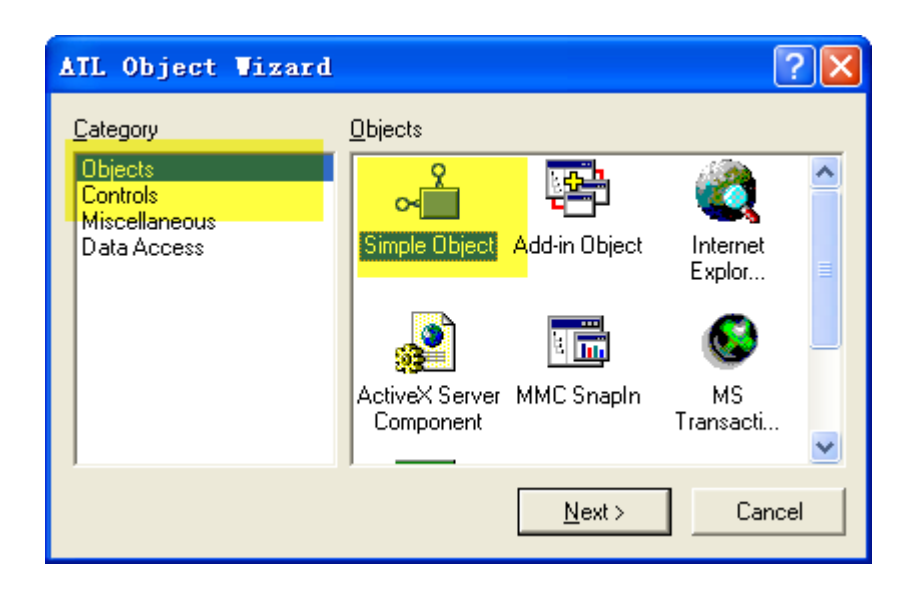

- 8 mext name name CustomToolbar
- 9 Attribute Threading Model Single Interface Custom Aggregation no Support ISupportErrorInfo

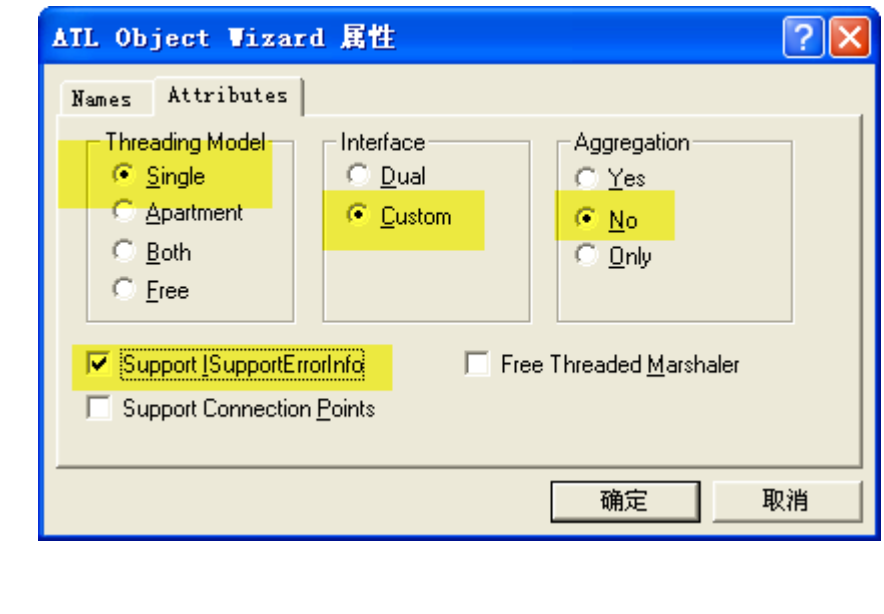

11 FileView CustomTool.idl CustomTool.idl importlib("stdole32.tlb"); importlib("stdole2.tlb");

1. importlib("c:\Program Files\ArcGIS\COM\esriSystemUI.olb");

2. importlib("c:\Program Files\ArcGIS\COM\esriFramework.olb");

[default] interface ICustomToolbar;

interface IToolbarDef;

CustomToolbar IToolbarDef

12 CustomToolbar.h CustomToolbar.h CustomToolbar

I Tool BarDef

 $10$ 

public ICustomToolbar

, public ITool BarDef

BEGIN\_COM\_MAP(CCustomToolbar) END\_COM\_MAP()

COM\_INTERFACE\_ENTRY(IToolBarDef)

public

1. // IToolBarDef

2. STDMETHOD(get\_ItemCount)(LONG\* numItems);

## **PDF GIS** GIS (http://www.gissky.net) 3. STDMETHOD(GetItemInfo)(LONG pos, IItemDef\* itemDef); 4. STDMETHOD(get Name)(BSTR\* Name); 5. STDMETHOD(get\_Caption)(BSTR\* Name); IToolBarDef customToolbar 13 CustomToolbar.cpp, CustomToolbar.cpp CustomToolbar.cpp get\_ItemCount and a position and a get\_ItemInfo a position  $\frac{1}{2}$  position and  $\frac{1}{2}$  position and  $\frac{1}{2}$  position and  $\frac{1}{2}$  position and  $\frac{1}{2}$  position and  $\frac{1}{2}$  and  $\frac{1}{2}$  and  $\frac{1}{2}$  and  $\frac{1}{$ CustomTool.MyTool  $\blacksquare$ 1. // IToolBarDef 2. STDMETHODIMP CCustomToolbar::get ItemCount(LONG\* numItems) 3. { 4. if  $(0 == numItems)$ 5. return E POINTER; 6. 7. // Set how many commands will be on the toolbar 8. \*numItems = 1; 9. 10. return S\_OK; 11. } 12. STDMETHODIMP CCustomToolbar::GetItemInfo(LONG pos, IItemDef\* itemDef) 13. { 14. if  $(0 == itemDef)$ 15. return E\_POINTER; 16. 17. // Define the commands that will be on the toolbar. The 1st command 18. // will be the custom command MyCustomTool. The 2nd and 3rd commands will 19. // be the builtin AddData commands and ZoomIn tool. 20. // ID is the ProgID of the command. Group determines whether the command 21. // begins a new group on the toolbar

#### 22.

```
23. HRESULT hr; 
24. switch (pos) 
25. \t{}26. case 0: 
27. hr = itemDef->put ID(CComBSTR(L"CustomTool.MyTool"));
28. if (FAILED(hr)) return hr; 
29. 
30. hr = itemDef->put_Group(VARIANT_FALSE);
31. if (FAILED(hr)) return hr; 
32. break; 
33. default: 
34. return E_INVALIDARG;
35. } 
36.
37. return S_OK; 
38. } 
39. STDMETHODIMP CCustomToolbar::get_Name(BSTR* Name) 
40. { 
41. if (0 == Name) 
42. return E_POINTER; 
43.
44. // Set the internal name of the toolbar. 
45. *Name = ::SysAllocString(L"CustomTool"); 
46.
47. return S_OK; 
48. } 
49. STDMETHODIMP CCustomToolbar::get_Caption(BSTR* Name) 
50. { 
51. if (0 == Name) 
52. return E POINTER;
```
#### **PDF GIS** GIS (http://www.gissky.net) 53. 54. // Set the string that appears as the toolbar's title 55. \*Name = ::SysAllocString(L"CustomTool"); 56. 57. return S\_OK; 58. }

14 **ATL Object** CustomToolbar MyTool 15 customTool.idl [default] interface IMyTool; interface ICommand; interface ITool; CustomToolbar 1ToolbarDef CMyTool interface I Command; interface I Tool; CMyTool ICommand ITool BEGIN\_COM\_MAP(CMyTool) END\_COM\_MAP() | Command ITool COM\_INTERFACE\_ENTRY(ICommand) COM\_INTERFACE\_ENTRY(ITool) I Command ITool CMyTool public

1. STDMETHOD(get\_Enabled)(VARIANT\_BOOL\* Enabled);

2. STDMETHOD(get Checked)(VARIANT BOOL\* Checked);

3. STDMETHOD(get Name)(BSTR\* Name);

4. STDMETHOD(get\_Caption)(BSTR\* Caption);

- 5. STDMETHOD(get\_Tooltip)(BSTR\* Tooltip);
- 6. STDMETHOD(get\_Message)(BSTR\* Message);
- 7. STDMETHOD(get\_HelpFile)(BSTR\* HelpFile);
- 8. STDMETHOD(get HelpContextID)(LONG\* helpID);
- 9. STDMETHOD(get\_Bitmap)(OLE\_HANDLE\* Bitmap);
- 10. STDMETHOD(get\_Category)(BSTR\* categoryName);
- 11. STDMETHOD(OnCreate)(IDispatch\* hook);
- 12. STDMETHOD(OnClick)();

13. // ITool

- 14. STDMETHOD(get Cursor)(OLE HANDLE\* Cursor);
- 15. STDMETHOD(OnMouseDown)(LONG button, LONG shift, LONG x, LONG y);
- 16. STDMETHOD(OnMouseMove)(LONG button, LONG shift, LONG x, LONG y);
- 17. STDMETHOD(OnMouseUp)(LONG button, LONG shift, LONG x, LONG y);
- 18. STDMETHOD(OnDblClick)();
- 19. STDMETHOD(OnKeyDown)(LONG keyCode, LONG shift);
- 20. STDMETHOD(OnKeyUp)(LONG keyCode, LONG shift);
- 21. STDMETHOD(OnContextMenu)(LONG x, LONG y, VARIANT\_BOOL\* handled);
- 22. STDMETHOD(Refresh)(OLE\_HANDLE hdc);
- 23. STDMETHOD(Deactivate)(VARIANT BOOL\* complete);

CMyTool private

- 1. HBITMAP m hBitmap;
- 2. HCURSOR m hCursor;
- 3. IApplicationPtr m\_ipApp;
- 4. IDocumentPtr m\_ipDoc;

CShowXY

```
CMyTool()
```
{

}

```
CMyTool();
```
~CMyTool();

```
MyTool.cpp MyTool.cpp
```

```
1. // CMyTool 
2. CMyTool::CMyTool() 
3. { 
4. m_hBitmap = :oadBitmap(_Module.m_hInst, MAKEINTRESOURCE(IDB_BITMAP1));
5. }
```
#### **PDF GIS**

#### GIS (http://www.gissky.net)

6. CMyTool::~CMyTool() 7. { 8. :eleteObject(m\_hBitmap); 9. } 10. // ICommand 11. STDMETHODIMP CMyTool::get Enabled(VARIANT BOOL\* Enabled) 12. { 13. if  $(\theta == \text{Enabled})$ 14. return E POINTER; 15. // Add some logic here to specify when the command should 16. // be enabled. In this example, the command is always enabled. 17. \*Enabled = VARIANT TRUE; 18. return S OK; 19. } 20. STDMETHODIMP CMyTool::get\_Checked(VARIANT\_BOOL\* Checked) 21. { 22. if  $(\theta ==$  Checked) 23. return E\_POINTER; 24. return E\_NOTIMPL; 25. } 26. STDMETHODIMP CMyTool::get\_Name(BSTR\* Name) 27. { 28. if (0 == Name) 29. return E\_POINTER; 30. // Set the internal name of this command. By convention, this 31. // name string contains the category and caption of the command. 32. \*Name = ::SysAllocString(L"DeveloperSamples\_MyTool"); 33. return S\_OK; 34. } 35. STDMETHODIMP CMyTool::get\_Caption(BSTR\* Caption) 36. {

## **PDF GIS**

# GIS (http://www.gissky.net)

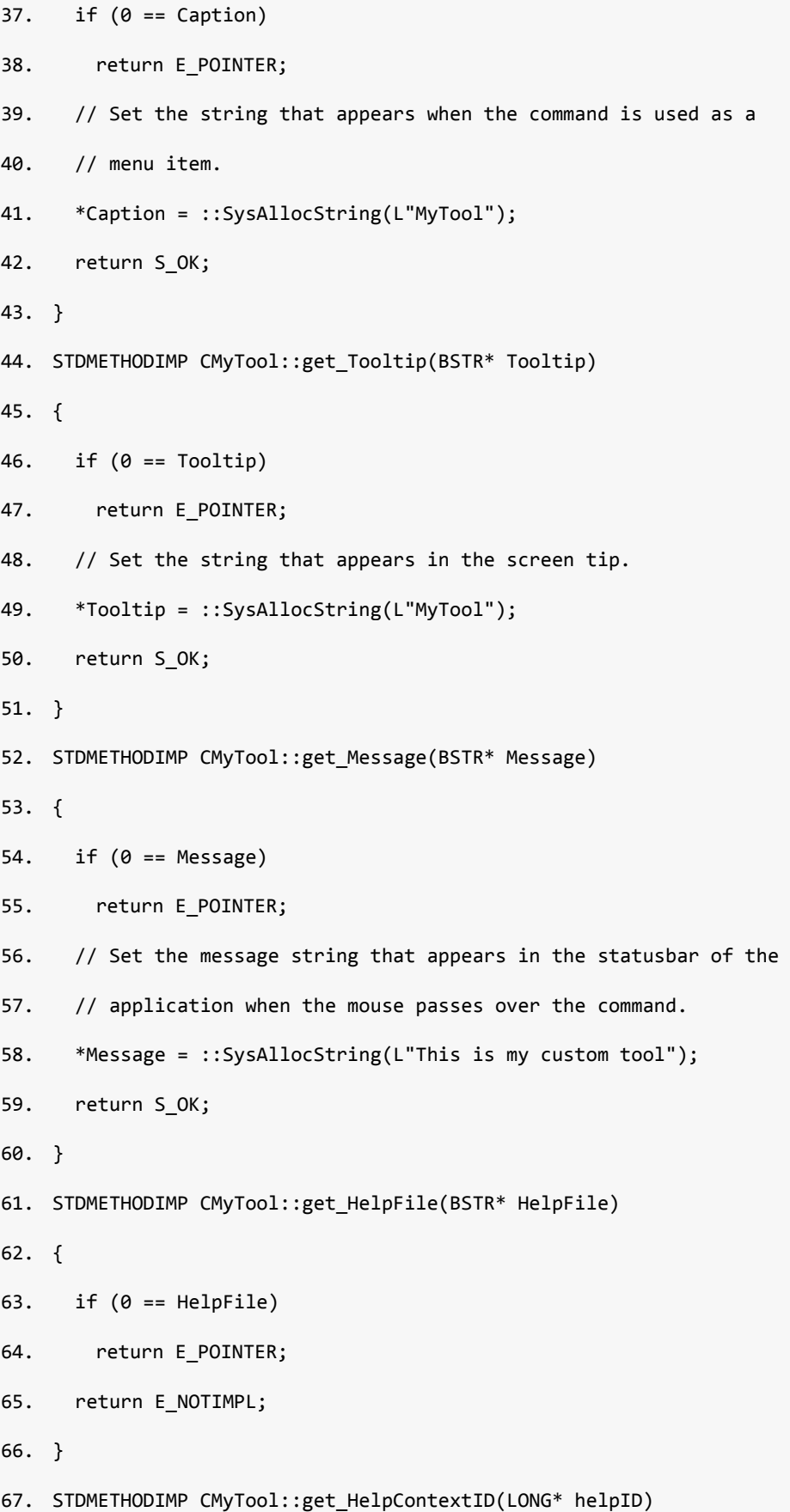

#### **PDF GIS**

```
68. { 
69. if (\theta == \text{helpID})70. return E_POINTER; 
71. return E_NOTIMPL; 
72. } 
73. STDMETHODIMP CMyTool::get Bitmap(OLE HANDLE* Bitmap)
74. { 
75. if (0 == Bitmap) 
76. return E POINTER;
77. \frac{1}{3} Set the bitmap of the command. The m hBitmap variable is set
78. // in class constructor 
79. *Bitmap = (OLE HANDLE)m hBitmap;
80. return S_OK; 
81. } 
82. STDMETHODIMP CMyTool::get_Category(BSTR* categoryName) 
83. { 
84. if (0 == categoryName)85. return E_POINTER; 
86. // Set the category of this command. This determines where the 
87. // command appears in the Commands panel of the Customize dialog.
88. *categoryName = ::SysAllocString(L"Developer Samples"); 
89. return S OK;
90. } 
91. STDMETHODIMP CMyTool::OnCreate(IDispatch* hook)
92. { 
93. // The hook argument is a pointer to Application object. 
94. // Establish a hook to the application 
95. m_ipApp = hook; 
96. m_ipApp->get_Document(&m_ipDoc);
97. return S_OK; 
98. }
```
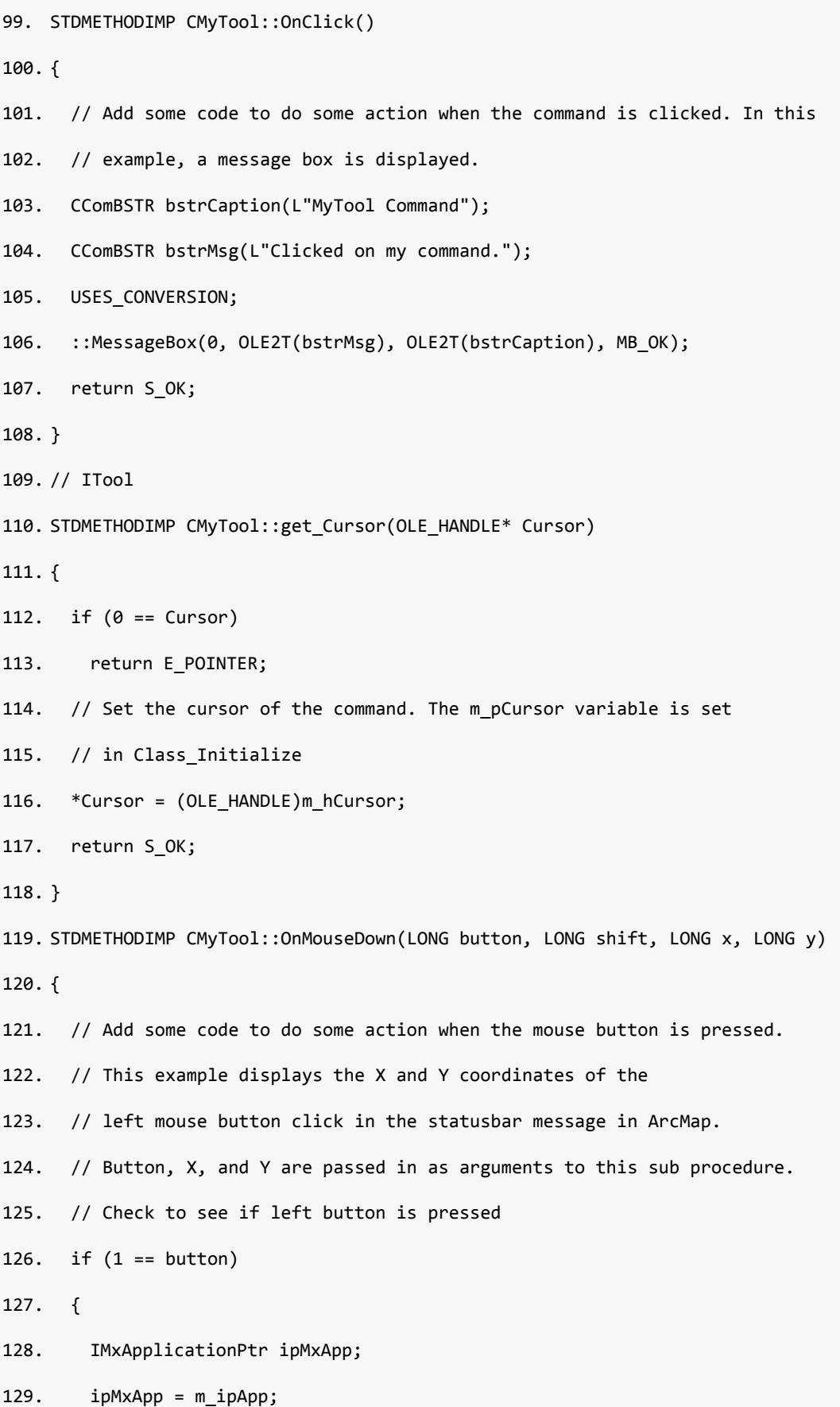

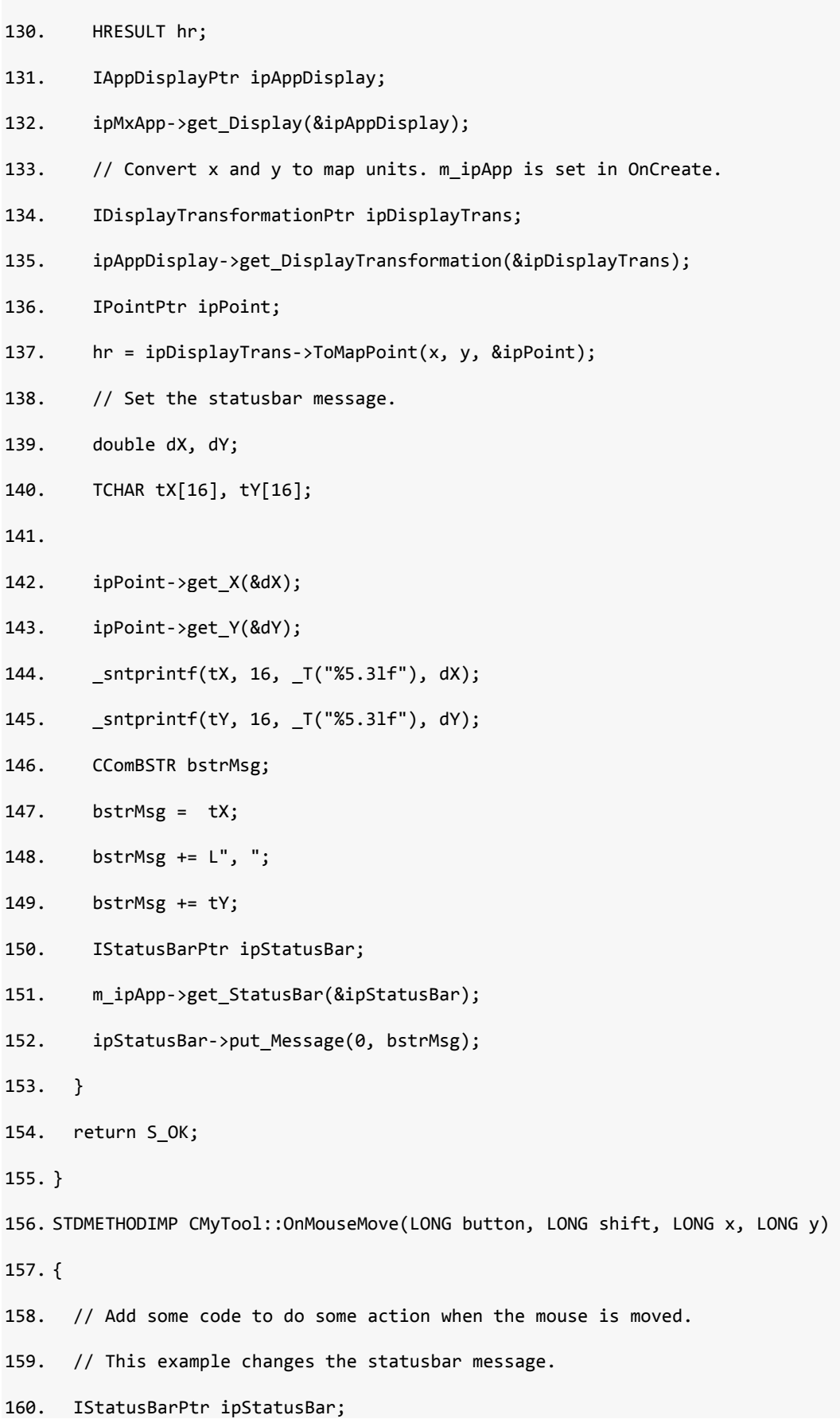

161. m ipApp->get StatusBar(&ipStatusBar); 162. ipStatusBar->put Message(0, CComBSTR(L"ITool OnMouseMove")); 163. return S\_OK; 164. } 165. STDMETHODIMP CMyTool::OnMouseUp(LONG button, LONG shift, LONG x, LONG y) 166. { 167. return E\_NOTIMPL; 168. } 169. STDMETHODIMP CMyTool::OnDblClick() 170. { 171. // Add some code to do some action on double-click. 172. // This example makes the builtin Select Graphics Tool the active tool. 173. 174. ICommandBarsPtr ipCommandBars; 175. m ipDoc->get CommandBars(&ipCommandBars); 176. // The identifier for the Select Graphics Tool 177. CComVariant vVariant("{C22579D1‐BC17‐11D0‐8667‐0000F8751720}"); 178. ICommandItemPtr ipSelectTool; 179. ipCommandBars->Find(vVariant, VARIANT\_FALSE, VARIANT\_FALSE, &ipSelectTool); 180. // Set the current tool of the application to be the Select Graphics Tool 181. m ipApp->putref CurrentTool(ipSelectTool); 182. return S OK; 183. } 184. STDMETHODIMP CMyTool::OnKeyDown(LONG keyCode, LONG shift) 185. { 186. // Add some code to do some action when a keyboard button is pressed. 187. // This example changes the statusbar message. 188. IStatusBarPtr ipStatusBar; 189. m ipApp->get StatusBar(&ipStatusBar); 190. ipStatusBar->put\_Message(0, CComBSTR(L"ITool\_OnKeyDown")); 191. return S\_OK;

192. } 193. STDMETHODIMP CMyTool::OnKeyUp(LONG keyCode, LONG shift) 194. { 195. // Add some code to do some action when a keyboard button is released. 196. // This example changes the statusbar message. 197. IStatusBarPtr ipStatusBar; 198. m ipApp->get StatusBar(&ipStatusBar); 199. ipStatusBar->put\_Message(0, CComBSTR(L"ITool\_OnKeyUp")); 200. return S\_OK; 201. } 202. STDMETHODIMP CMyTool::OnContextMenu(LONG x, LONG y, VARIANT\_BOOL\* handled) 203. { 204. if  $(0 == \text{ handled})$ 205. return E\_POINTER; 206. // Add some code to show a custom context menu when there is a right click. 207. // This example creates a new context menu with one macro item 208. ICommandBarsPtr ipCmdBars; 209. m ipDoc->get CommandBars(&ipCmdBars); 210. // Create a new context menu 211. ICommandBarPtr ipShortCut; 212. ipCmdBars‐>Create(CComBSTR(L"MyShortCut"), esriCmdBarTypeShortcutMenu, &ipShortCut); 213. // Add an item to it 214. ICommandItemPtr ipItem; 215. CComVariant vFaceID(4); 216. USHORT uAction(0); 217. CComVariant vIndex(0); 218. ipShortCut->CreateMacroItem(CComBSTR(L"MyMacro"), &vFaceID, &uAction, &vIndex, &ipItem); 219. // Display the menu

220. ICommandItemPtr ipChoice;

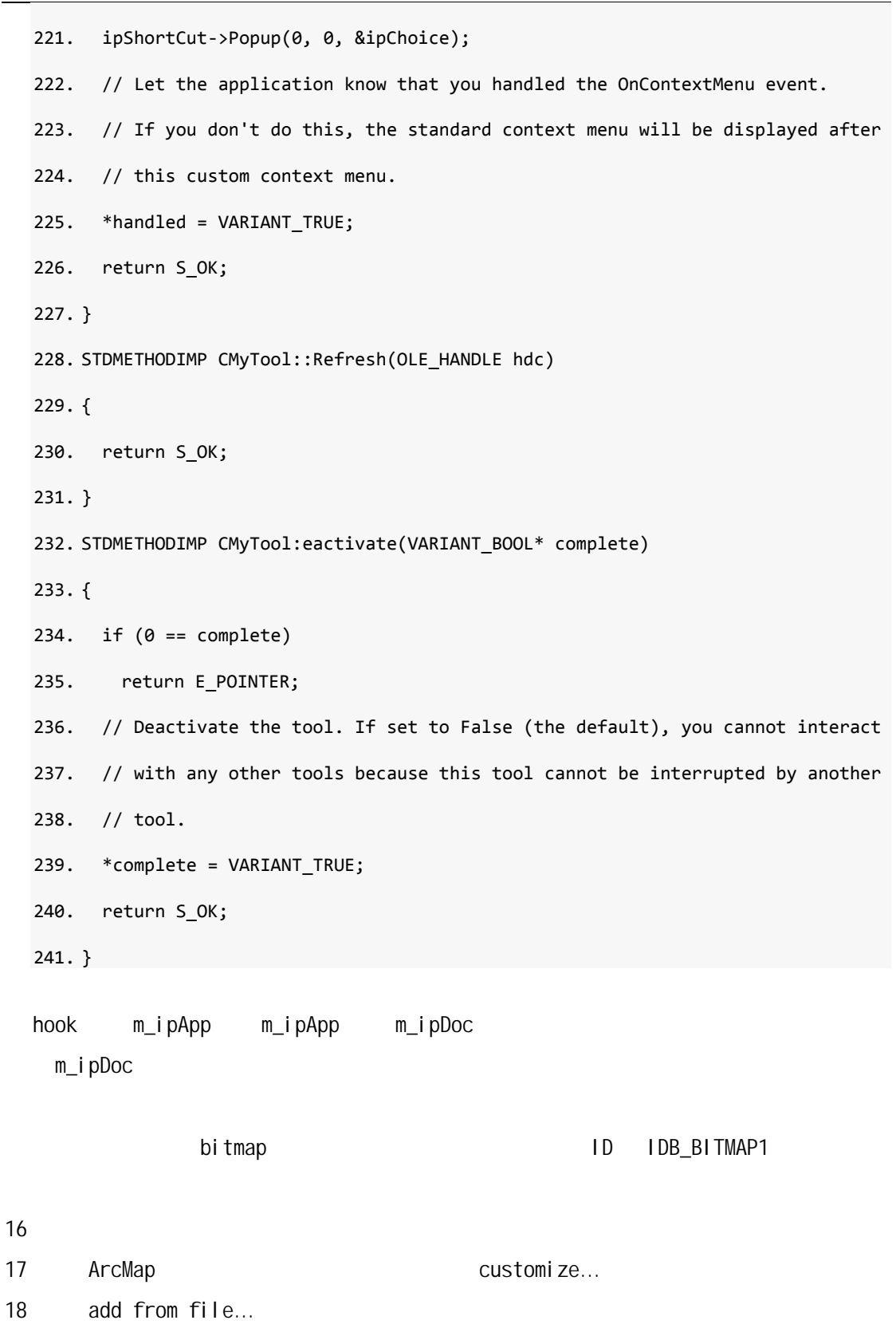

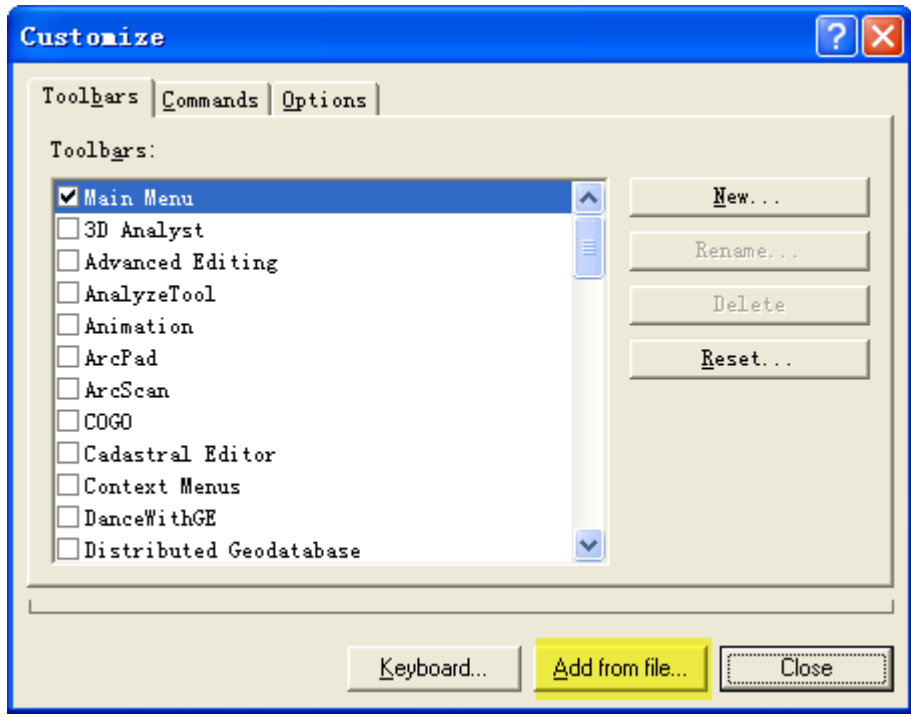

19 debug CustomTool.dll

 $|?|X$ Customize Toolhars Commands Dptions  $\texttt{Toolbgrs:}$ Added Objects... M Main Mer □3D Analy CustomToolbar  $\Box$  Advanced ShowXY  $\Box$  Analyzel  $+ \rho$  $\Box$  Animatio  $\Box$  ArcPad  $\Box$  ArcScan  $\Box$ COGO  $\Box$ Cadastrs  $\Box$ Context  $\Box$  DanceWit  $\overline{OK}$  $\Box$ Distrib Add from file... Keyboard... Close

20 点击打开

21 ok CustomTool

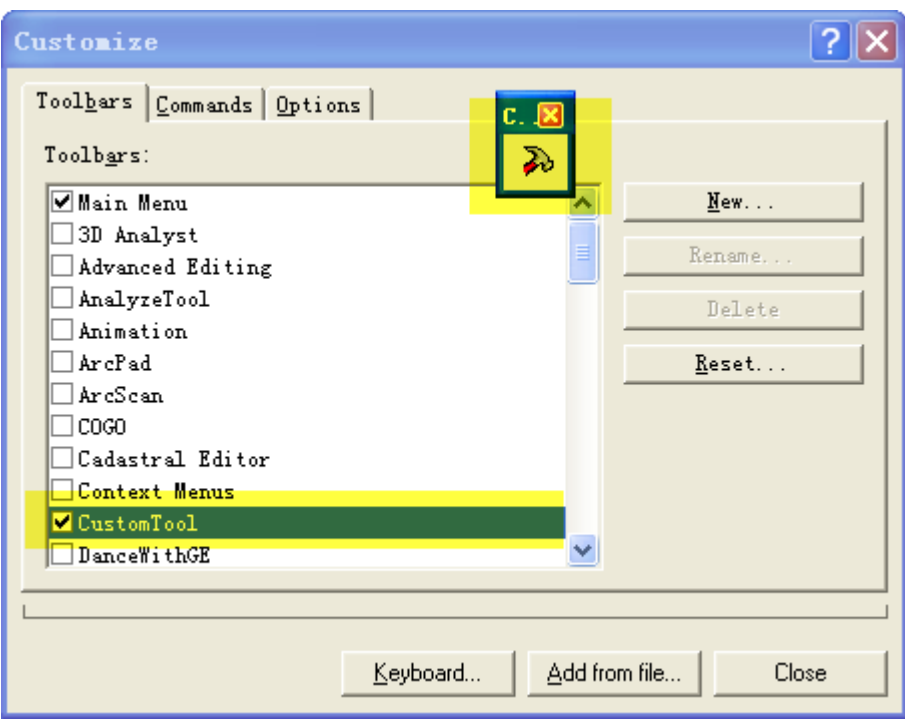

22 close